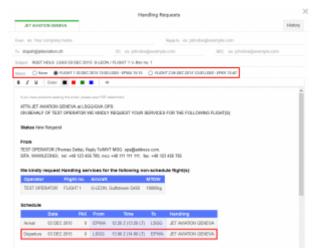

Option to match flights in Handling Requests

Leon gives you a possibility to **connect** and **disconnect** flights to schedule in Handling Request email. Suggested flights are matched by the registration of an aircraft which means that Leon will search for next flight on an aircraft with the same Registration number. Matching can be done at any stage of the process i.e. if you sent an email with option None (no connection), you can always send an update with the leg connected. You can also disconnect a flight and send an update to a Handling Agent.

If you are sending HR to ADEP, Leon will suggest matching 2 flights from before departure time. If you are sending HR to ADES, Leon will suggest matching 2 flights in the future. Both scenarios include "Options".

From: https://wiki.leonsoftware.com/ - Leonsoftware Wiki

Permanent link: https://wiki.leonsoftware.com/updates/it-is-possible-to-manually-connect-flights-in-handling-request?rev=1447683203

Last update: 2016/08/30 13:06